## ETID

Electronic Turn-in Document

### CUSTOMER OVERVIEW

**FEB 2012** 

# ETID is now accessed through the BSM portal link:

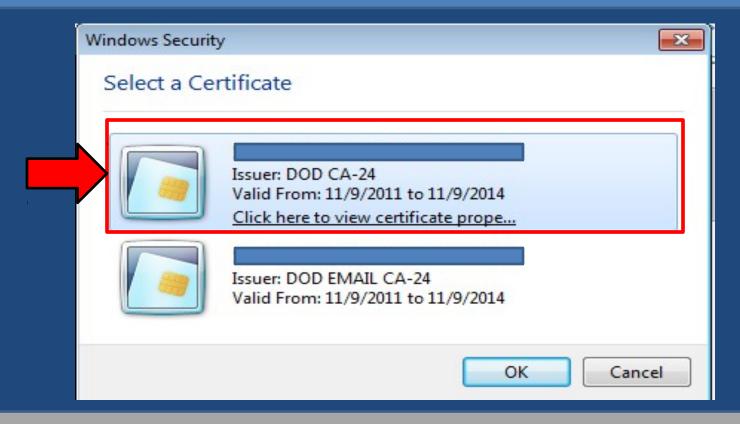

External Portal: <a href="https://business.dla.mil">https://business.dla.mil</a>

Internal Portal: <a href="https://pep1.bsm.dla.mil/irj">https://pep1.bsm.dla.mil/irj</a>

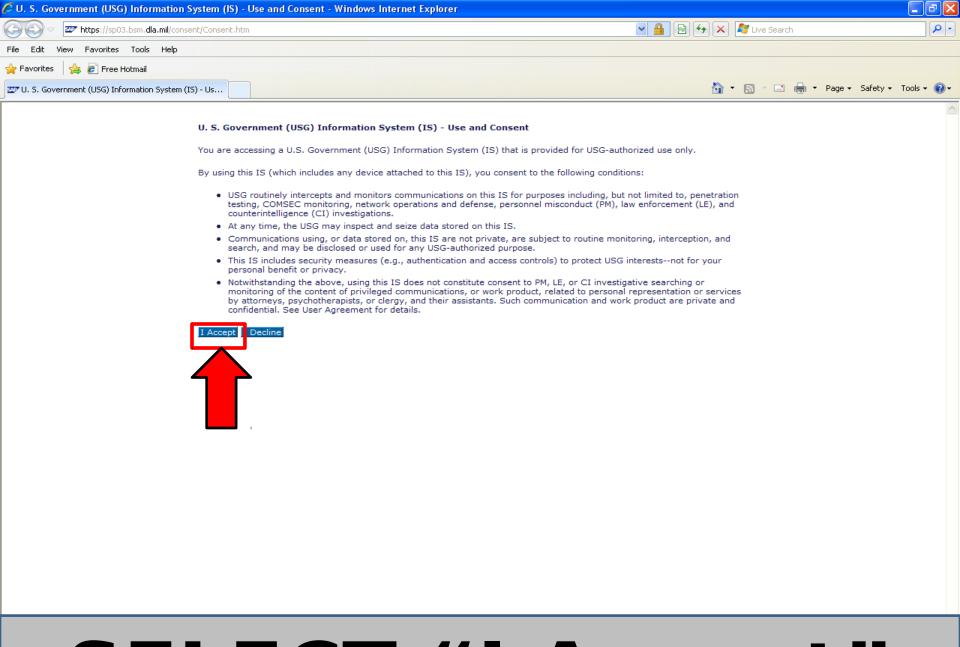

#### SELECT "I Accept"

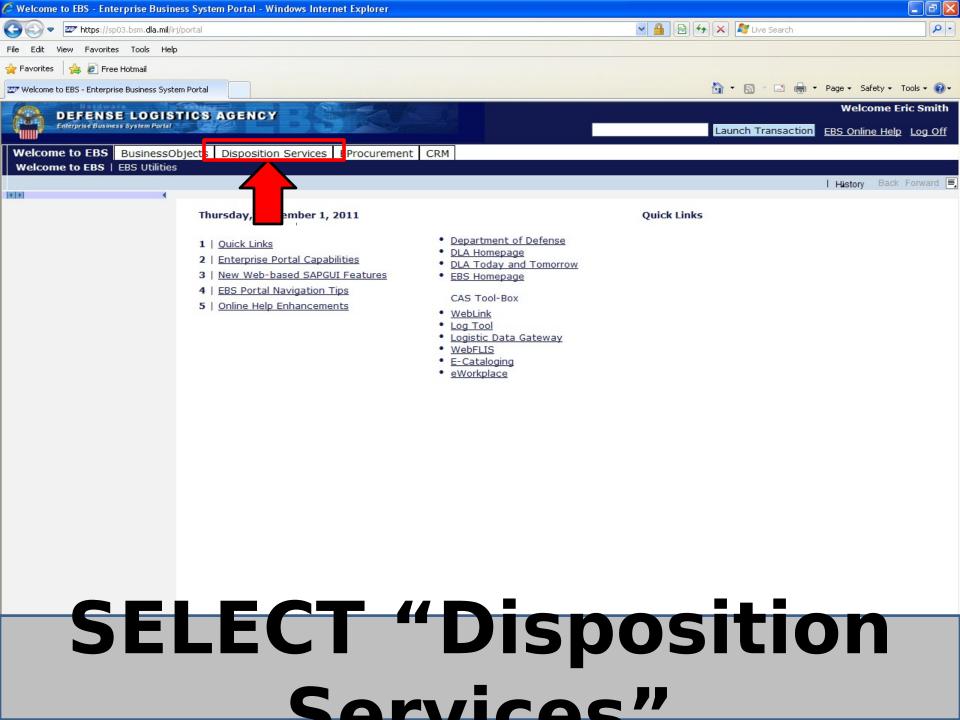

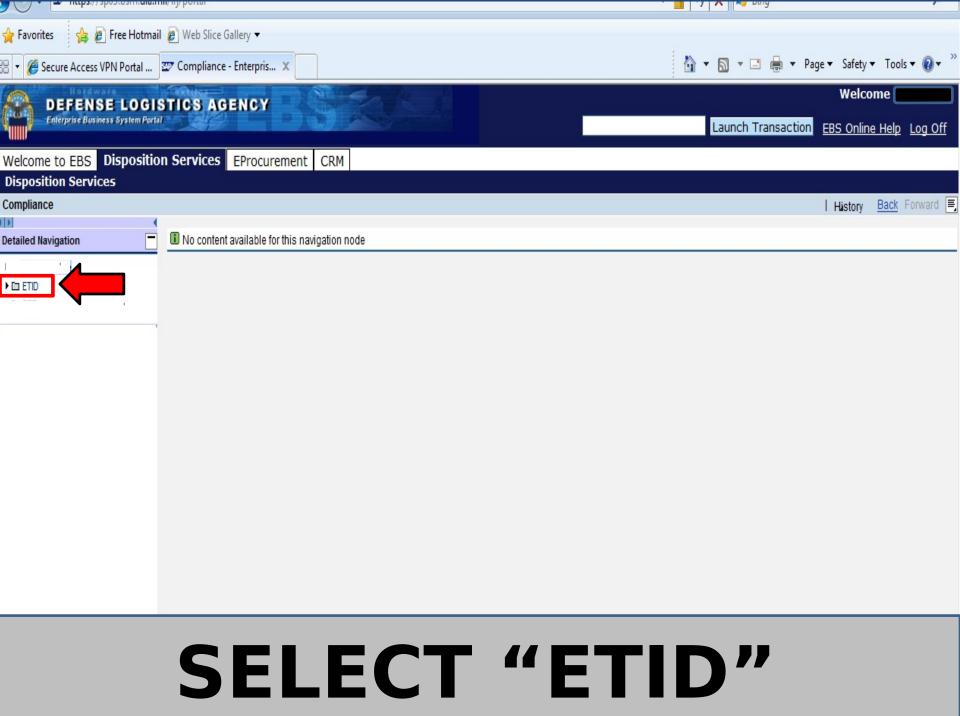

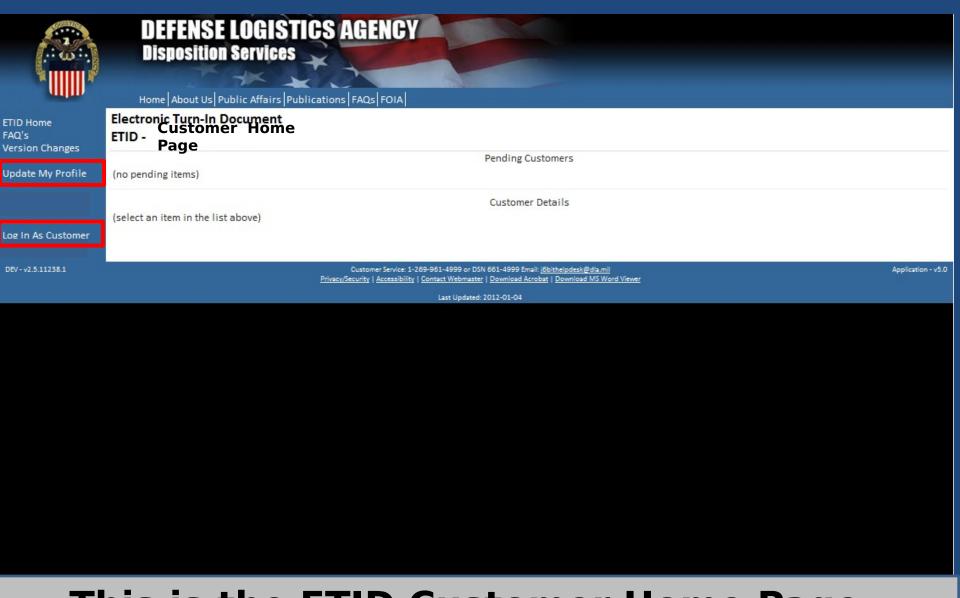

# This is the ETID Customer Home Page. Customers have options to update their profile or log in as a customer.

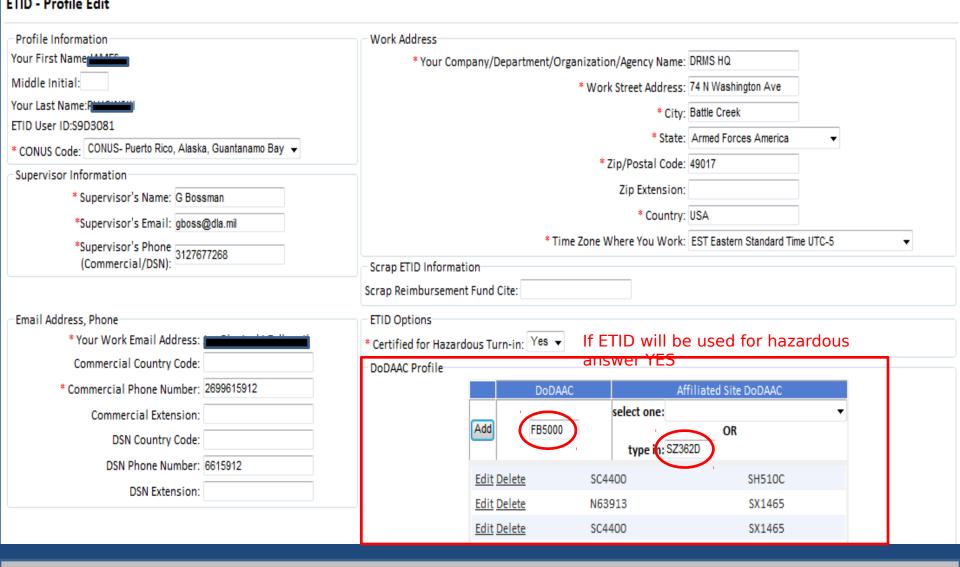

Customers must enter both their DoDAAC and a Site DoDAAC. To turn in hazardous property, they must answer "Yes" to the Certified for Hazardous Turn-in question in their profile and complete additional profile information.

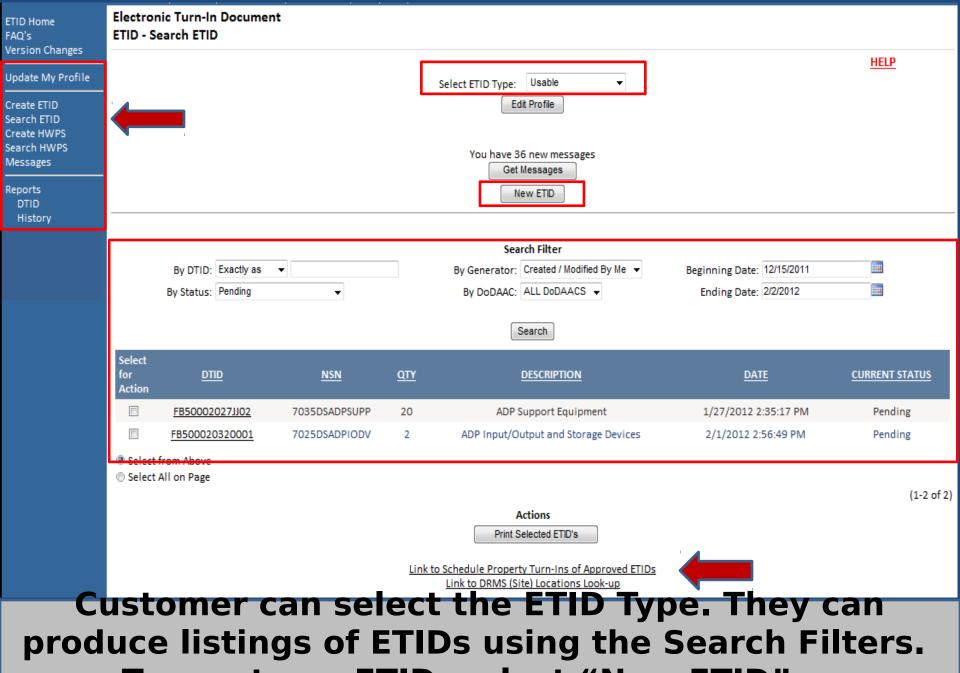

To create an ETID, select "New ETID".

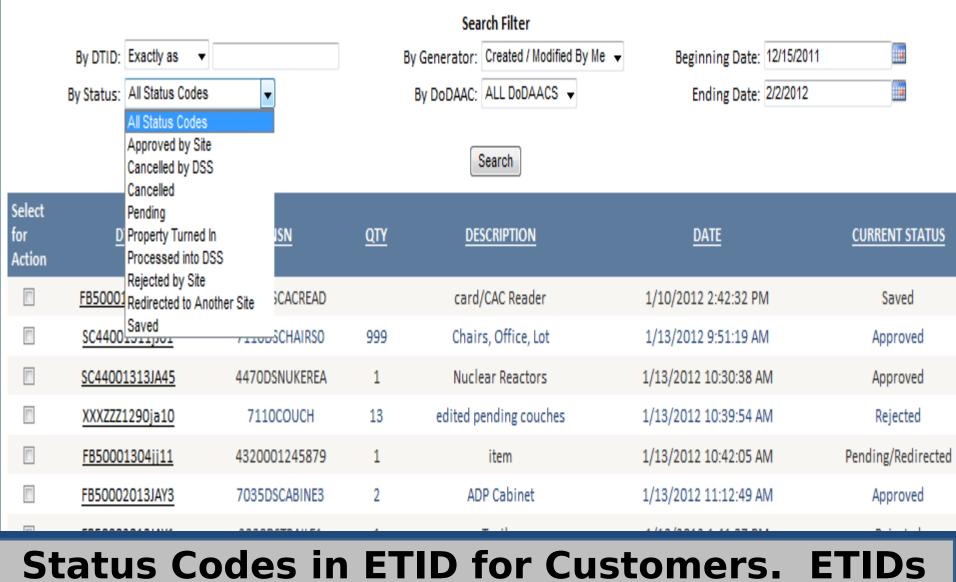

# Status Codes in ETID for Customers. ETIDs are tracked in the system by the changes in Status Codes.

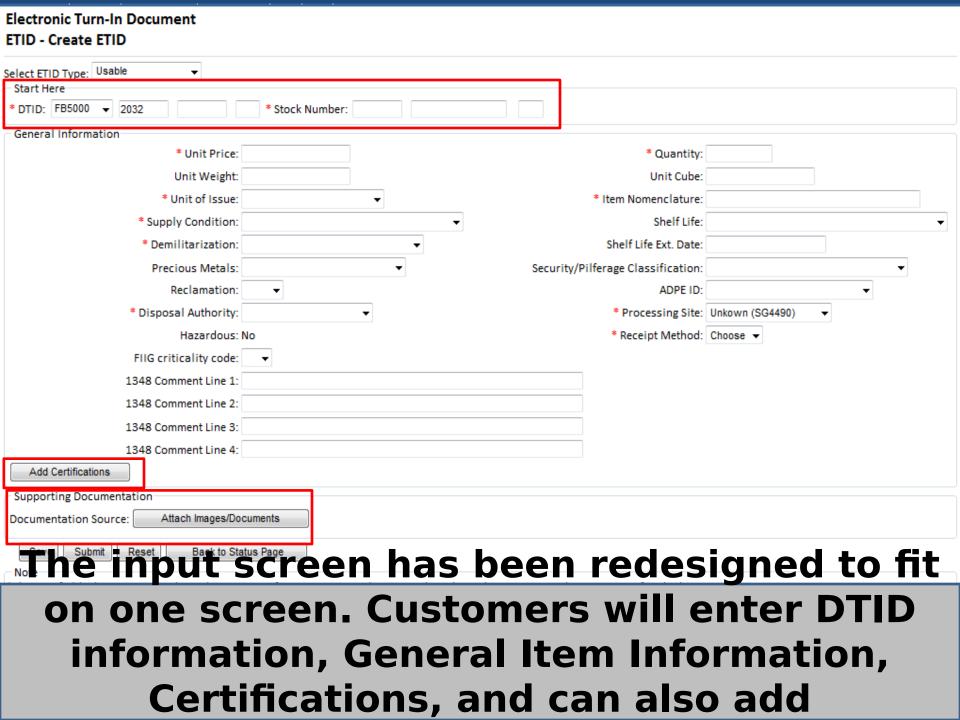

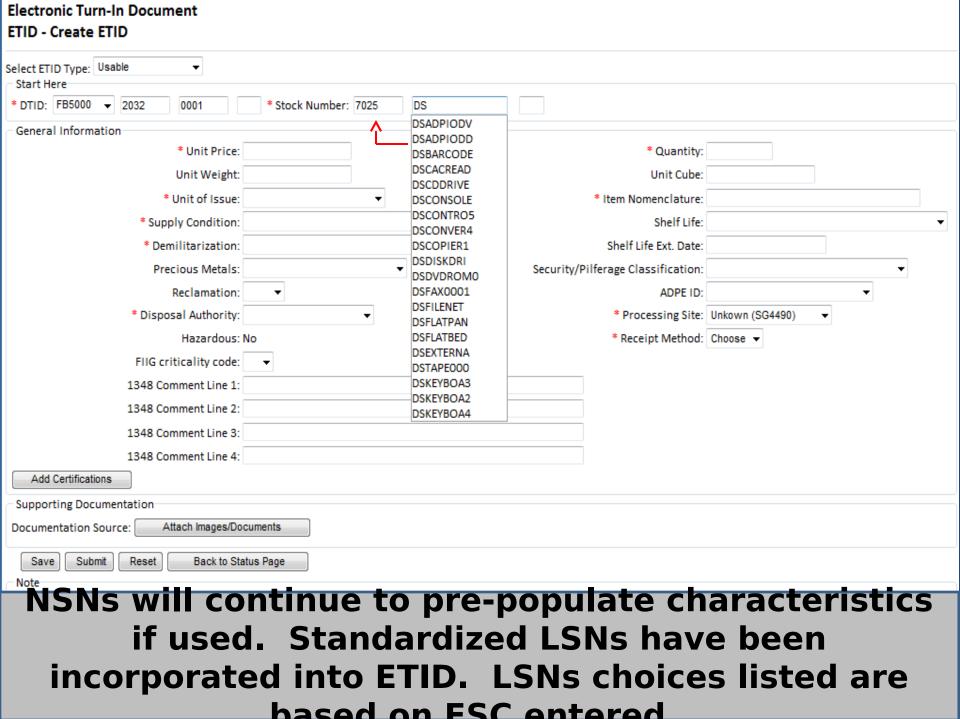

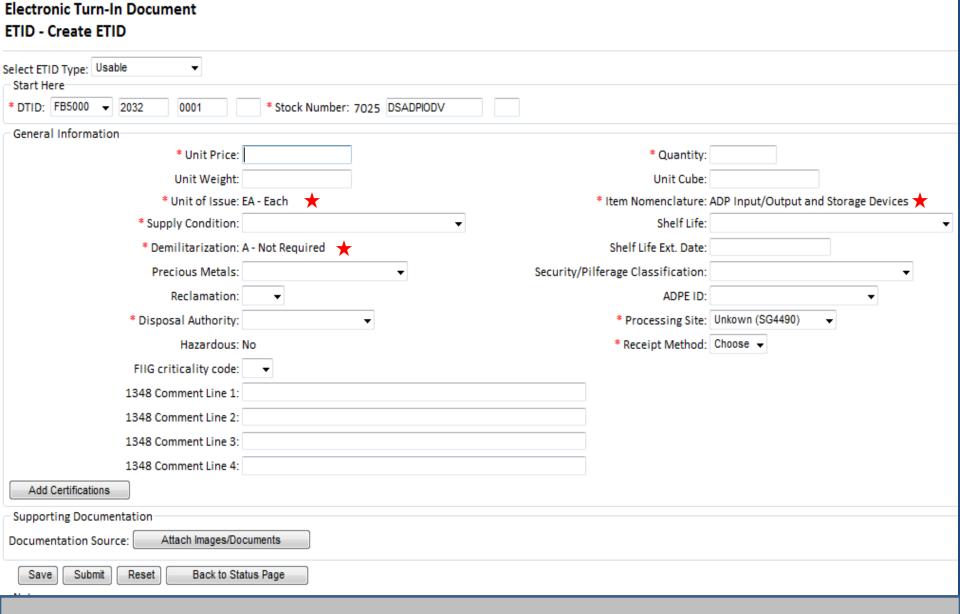

#### When a LSN is chosen, Item Nomenclature, Unit of Issue and Demil Code will populate.

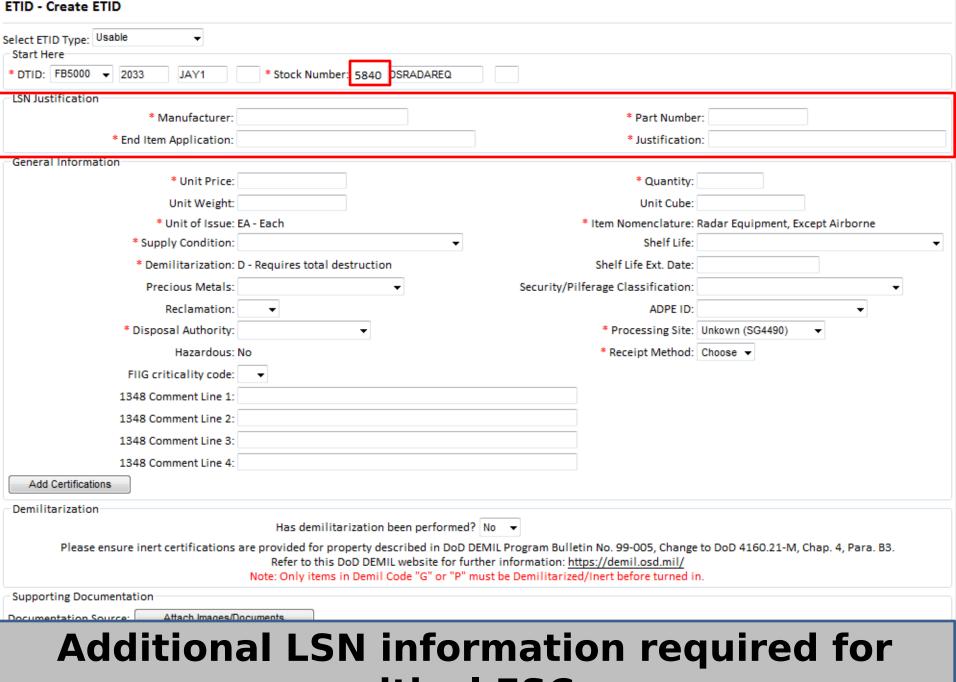

### critical FSCs.

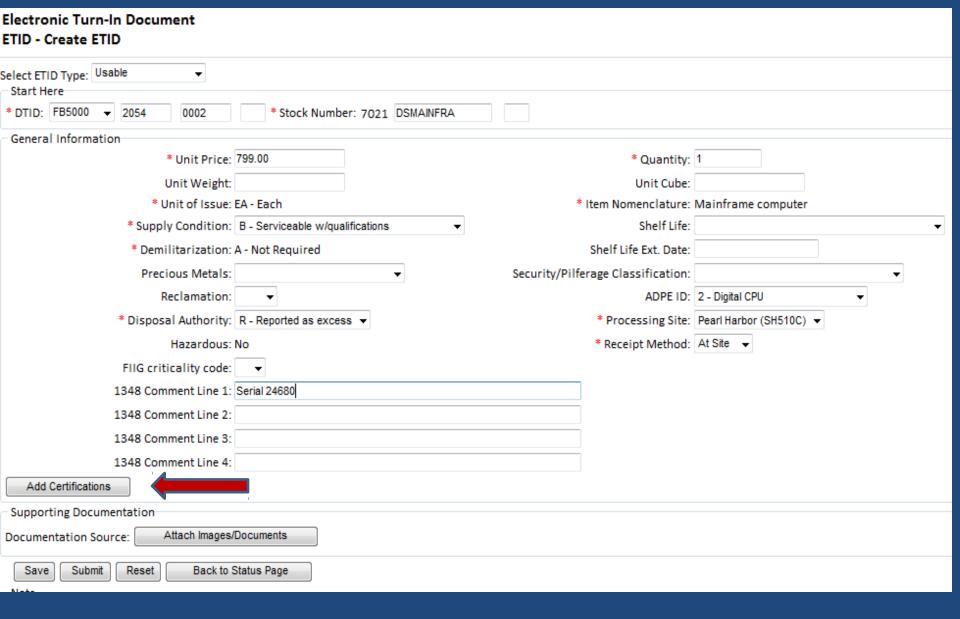

#### To attach a certification.

| Back to D                                                              | ocument Save Cert Selection                                                                                                    |
|------------------------------------------------------------------------|----------------------------------------------------------------------------------------------------|
| CERTIFICATION (click to view Cert.)                                    | Reference(s)                                                                                                    |
| ■ DEMIL Required Certification**                                       | DoD Manual 4160.28, Volume 3, "Defense Demilitarization: Procedural Guidance," Current                                                                                                    |
| Inert Certificate                                                      | Dedi ជំនាំ0.21-M, "Defense Materiel Disposition Manual,"<br>current edition                                                                                                    |
| Material Documented as Safe (MDAS) Certificate                         | DoDI 4140.62, "Management and Disposition of Material<br>Potentially Presenting an Explosive Hazard", current edition                                                                              |
| Classified Property Certification (Declassification Certification)     | DoD Manual 4160.28, Volume 3, "Defense Demilitarization: Procedural Guidance," Current                                                                                                    |
| Metalworking Machine Certification                                     | D50 4 Ω0.21-M, Chapter 4                                                                                                    |
| Mutilation Required Property Certification (Defective Property)        | DoD 4160.21-M, Chapter 4 and                                                                                                    |
| Subsistence Property Certification (Unfit Semi-Perishable Class 2)     | DoD 4160.21-M, Chapter 4 and                                                                                                    |
| Subsistence Property Certification<br>(Unfit Semi-Perishable Class 3)  | DoD 4160.21-M, Chapter 4 and                                                                                                    |
| Flight Safety Critical Aircraft Parts (FSCAP) Mutilation Certification | DoD 4160.21-M Chapter 4 and                                                                                                    |
| Radioactive Property Certification                                     | DLAI 4145.8/NAVSUPINST 4000.34C/AFJI 23-504/MCO P4400.105 current edition "Radioactive Commodities in the DoD Supply System" DoD 4160.21-M, "Defense Materiel Disposition Manual," current edition |
| CPU Hard Drive Certification                                           | DoD Memo "Disposition of Unclassified Computer Hard Drives"<br>4 Jun 2001                                                                                                    |

# Check the box to the left of the certification title. Click "Save Cert Selection". To view a certification, click on the certification title.

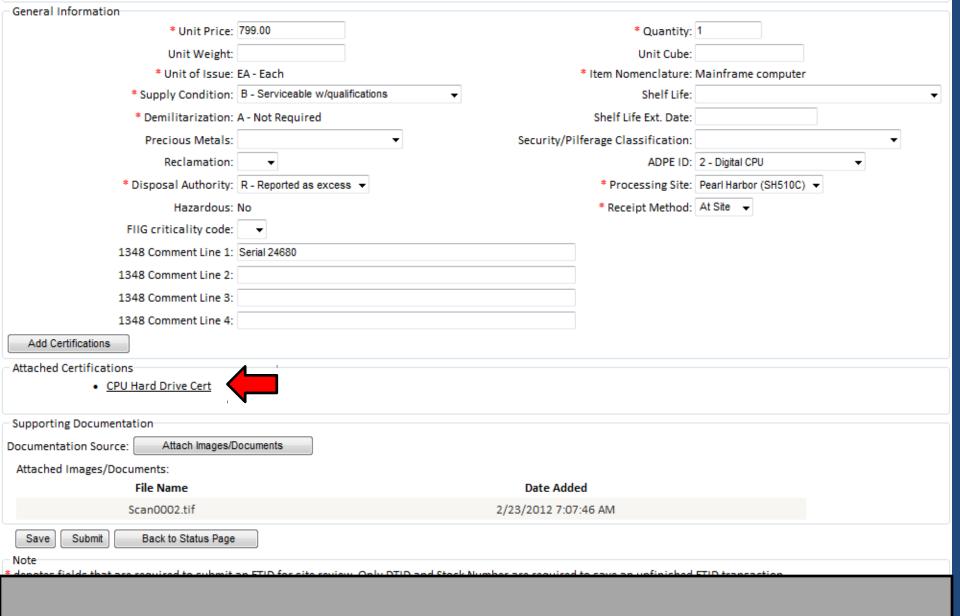

#### To view a selected certification, click on certification title

| Title:                   | Radioactive Property Certification                                                                                                    |
|--------------------------|----------------------------------------------------------------------------------------------------|
| Reference:               | DLAI 4145.8/NAVSUPINST 4000.34C/AFJI 23-504/MCO P4400.105 current edition "Radioactive Commodities in the DoD Supply System" DoD 4160.21-M, "Defense Materiel Disposition Manual," current edition                  |
| Description:             | Radioactive items or material are not to be turned into the DRMO unless the generator provides a statement, signed by their Radiation Protection Officer (RPO) certifying that the item/material is radiation free. |
| Certification Statement: |                                                                                                    |
|                          | I CERTIFY THAT THE ITEMS/MATERIAL ARE FREE OF RADIOACTIVE MATERIAL(S) AND RADIOACTIVE COMPONENT(S).  Signature:Date:  Printed Name/Grade/Rank:  Title:  Phone (COM/DSN/FAX):  Address:                              |

#### After viewing a certification, select "Close Window" to go back to the ETID.

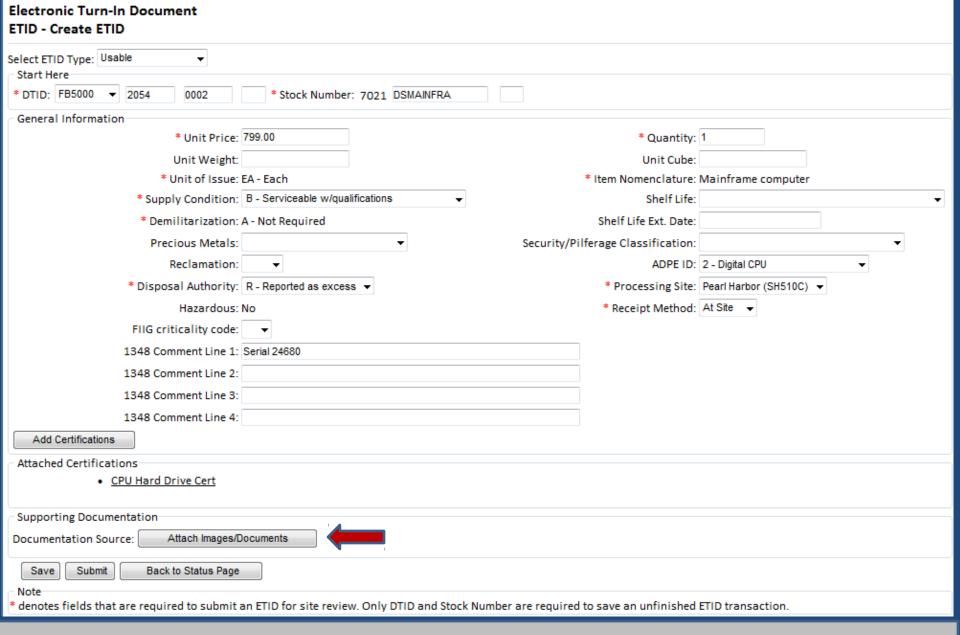

#### To attach a document or image to an ETID, click on "Attach Images/Documents.

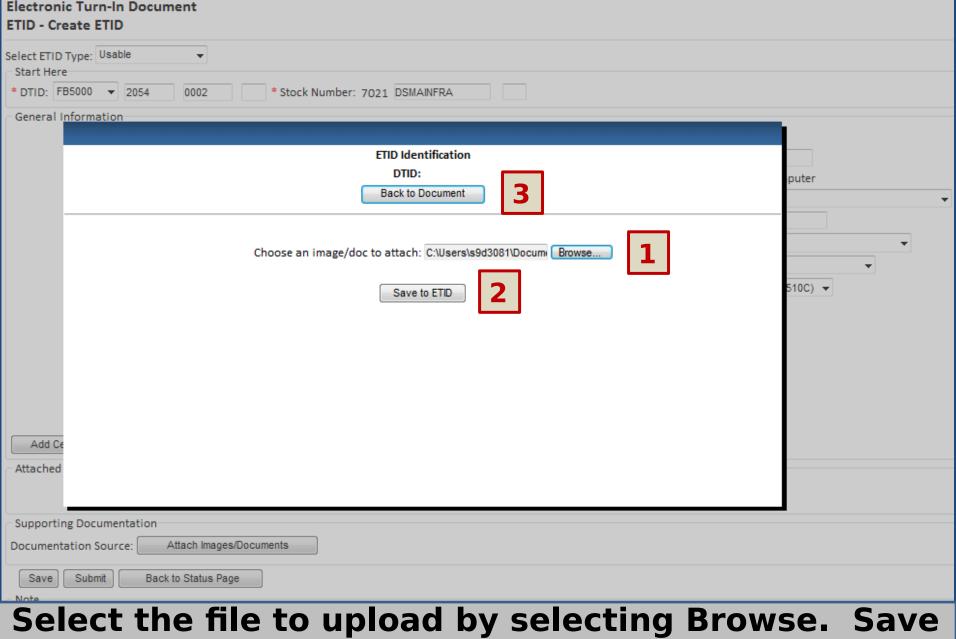

Select the file to upload by selecting Browse. Save the uploaded File. To return back to ETID, select "Back To Document"

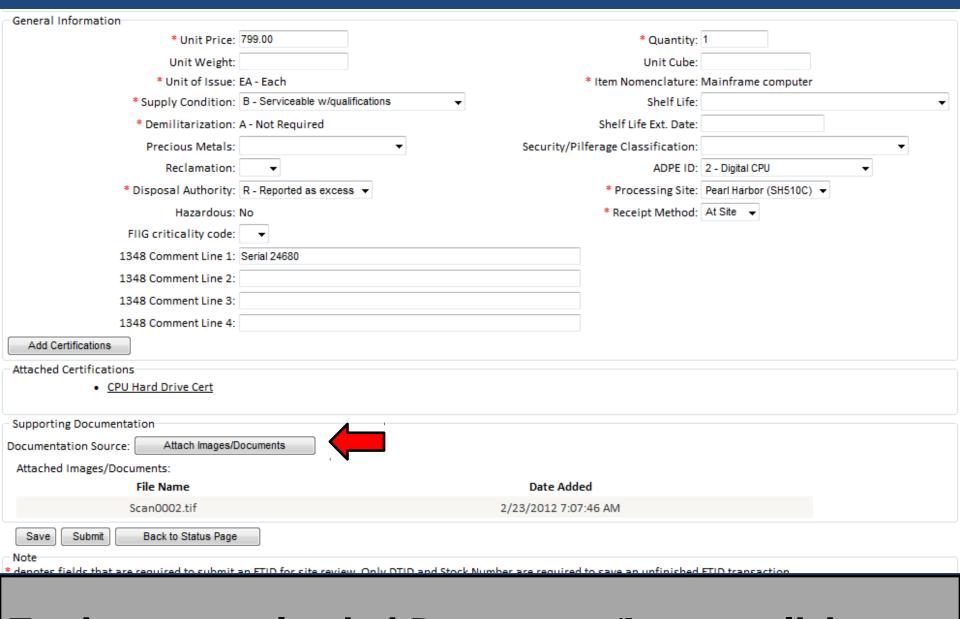

#### To view any uploaded Documents/Images click on button

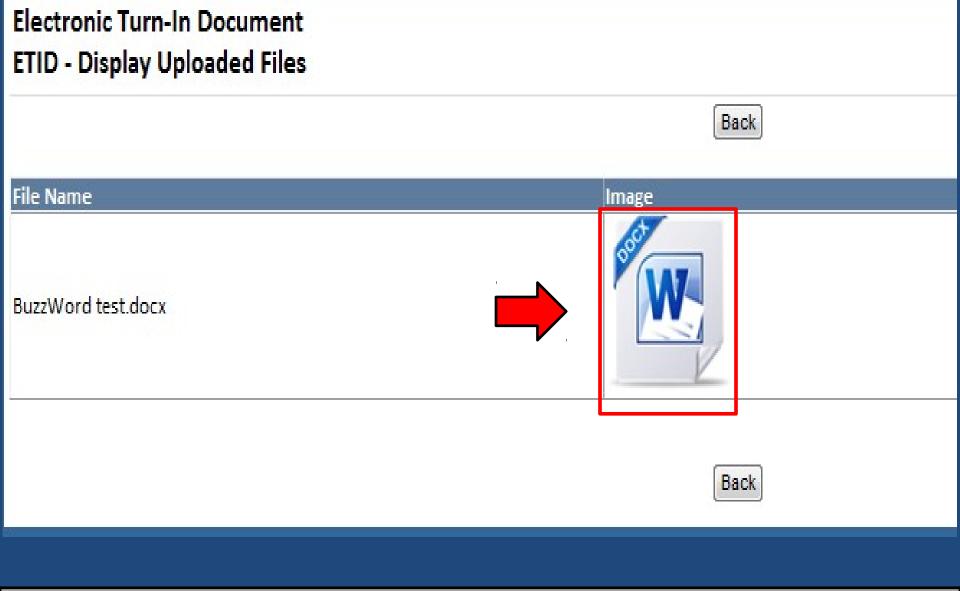

## Click on image to view respective documents. After closing windows, select "Back".

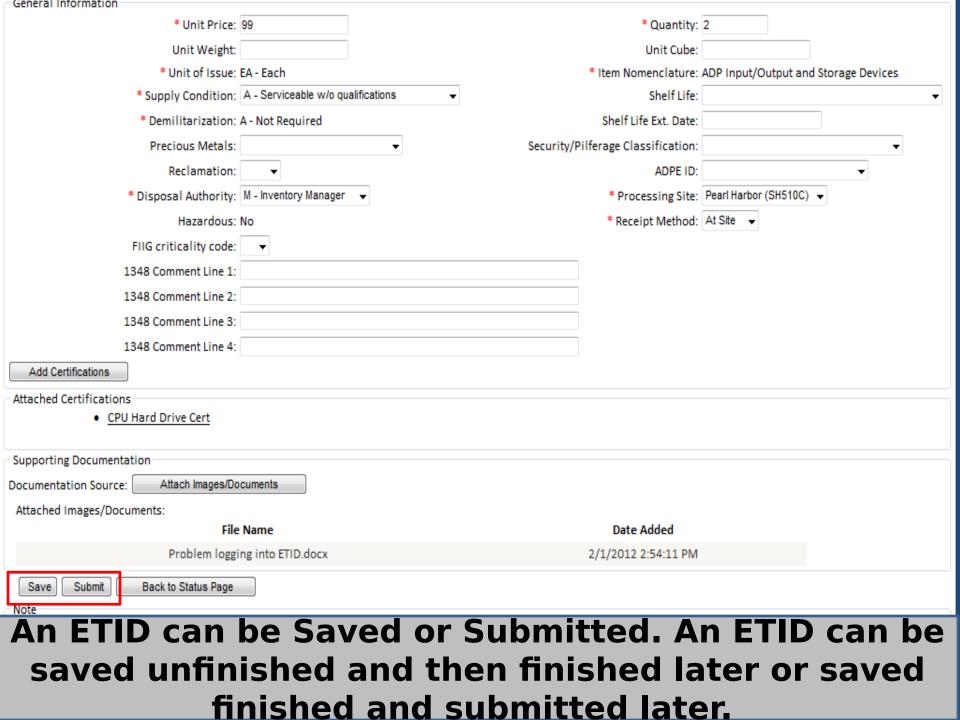

#### Electronic Turn-In Document ETID - Create ETID Unit Price Is Required. Quantity is Required. Supply Condition Code is Required. Select ETID Type: Usable Start Here \* DTID: FB6222 \* Stock Number: 7010 DSWORKST0 1111 General Information \* Unit Price: \* Quantity: Unit Weight: Unit Cube: \* Unit of Issue: EA - Each \* Item Nomenclature: Computer Workstation Shelf Life: \* Supply Condition: Demilitarization: A - Not Required Shelf Life Ext. Date: Security/Pilferage Classification: Precious Metals: Reclamation: ADPF ID: \* Disposal Authority: M - Inventory Manager \* Processing Site: Colorado Springs (SZ3038) ▼ Hazardous: No \* Receipt Method: At Site 🔻 FIIG criticality code: 1348 Comment Line 1: 1348 Comment Line 2: 1348 Comment Line 3: 1348 Comment Line 4: Add Certifications Supporting Documentation Attach Images/Documents Documentation Source: Submit Reset Back to Status Page Save denotes fields that are required to submit an ETID for site review. Only DTID and Stock Number are required to save an unfinished ETID transaction.

### Error messages will be given at top if ETID not correct or complete when submitted.

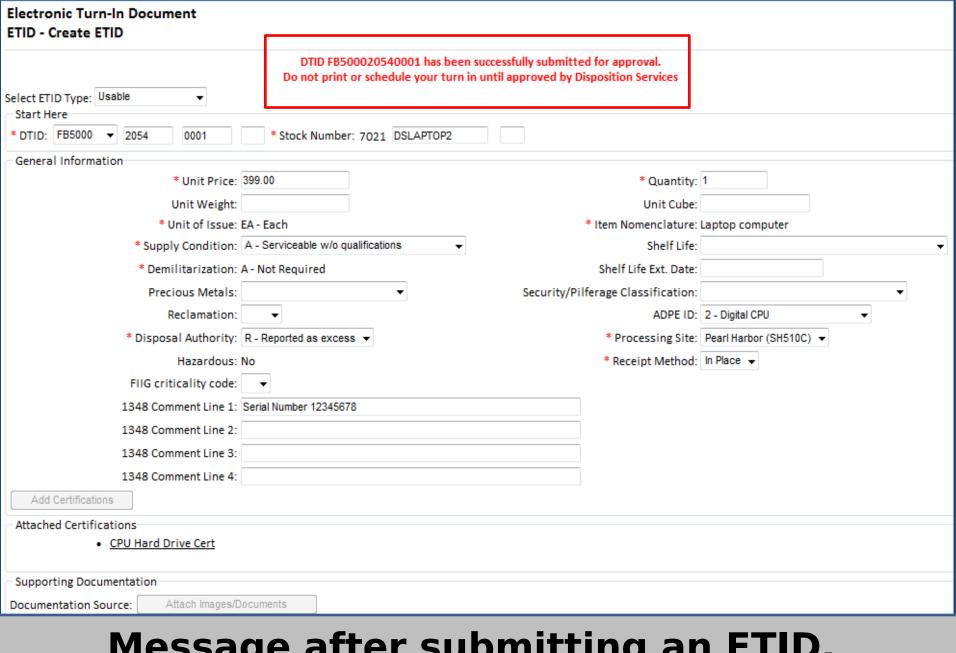

### Message after submitting an ETID. Wait for Disposition Services Site review.

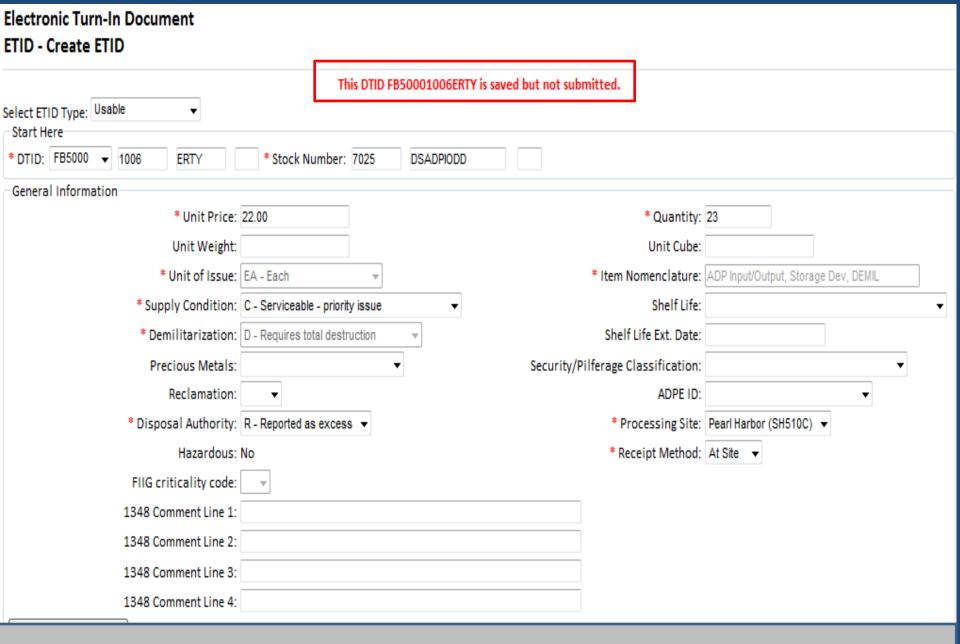

#### Message for a finished ETID that is saved.

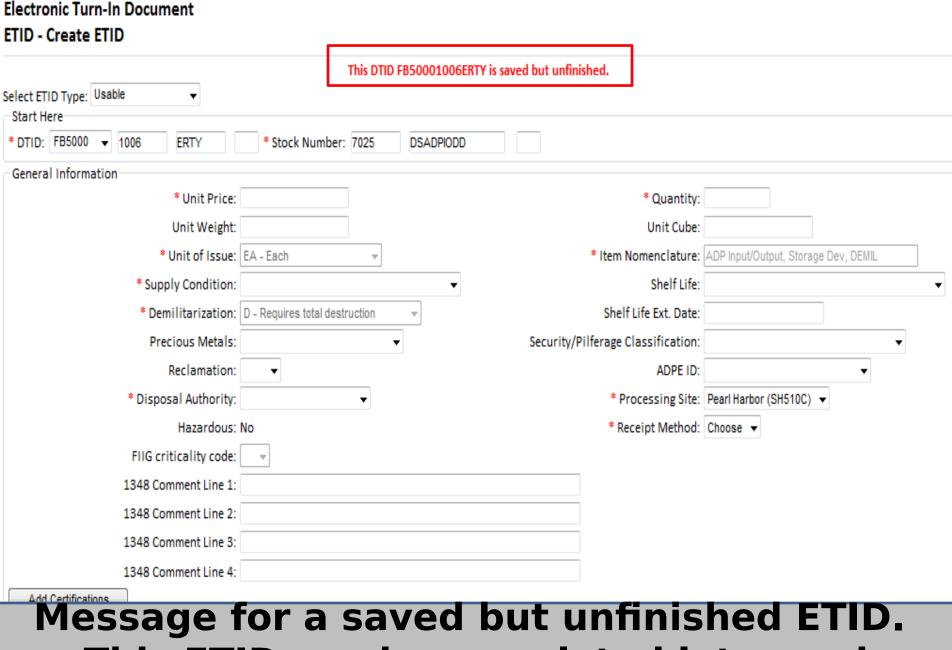

# Message for a saved but unfinished ETID. This ETID can be completed later and submitted.

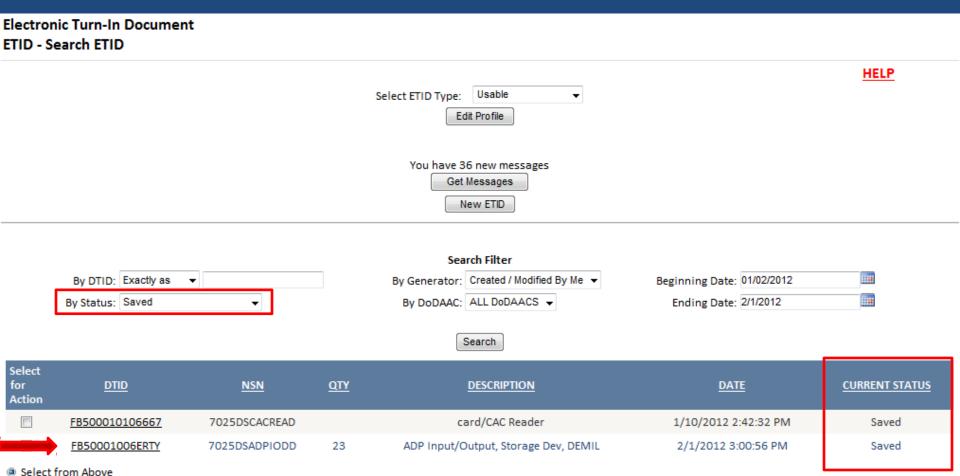

Select All on Page

(1-2 of 2)

Print Selected ETID's

<u>Link to Schedule Property Turn-Ins of Approved ETIDs</u> Link to DRMS (Site) Locations Look-up

Actions

#### To finish or submit a saved ETID, select the desired ETID.

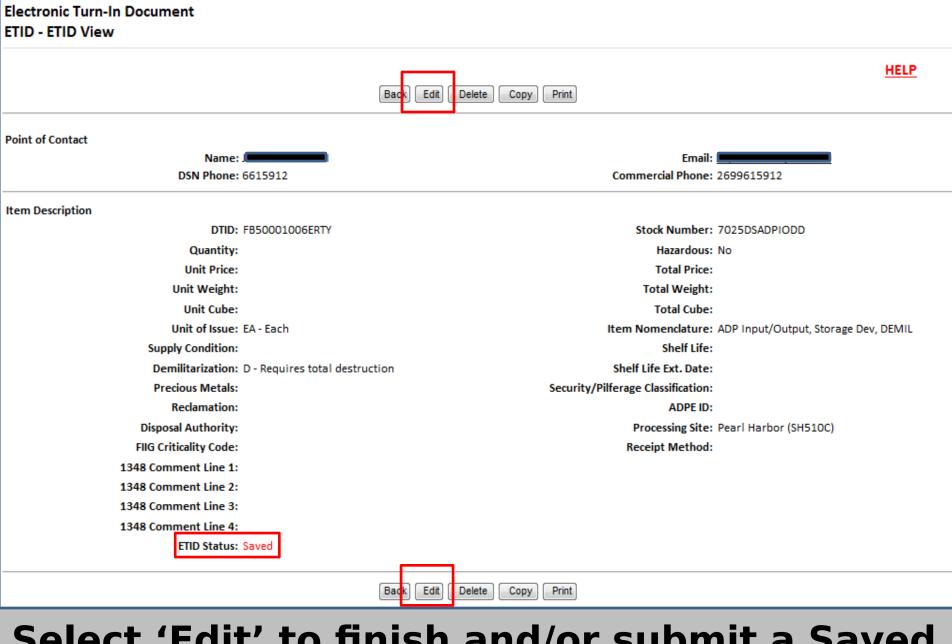

### Select 'Edit' to finish and/or submit a Saved ETID.

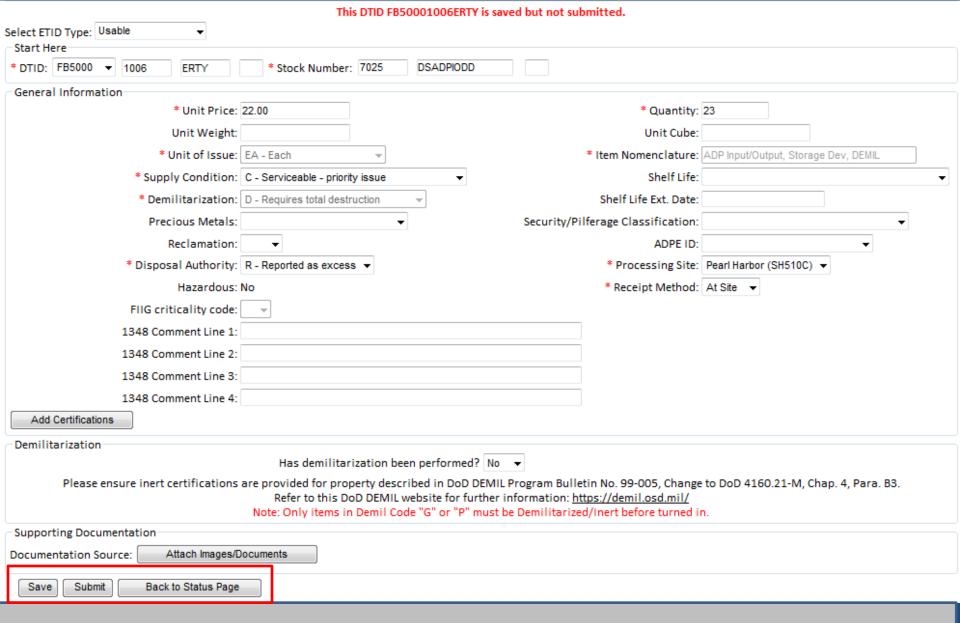

#### Customers can make edits and select Submit or Save.

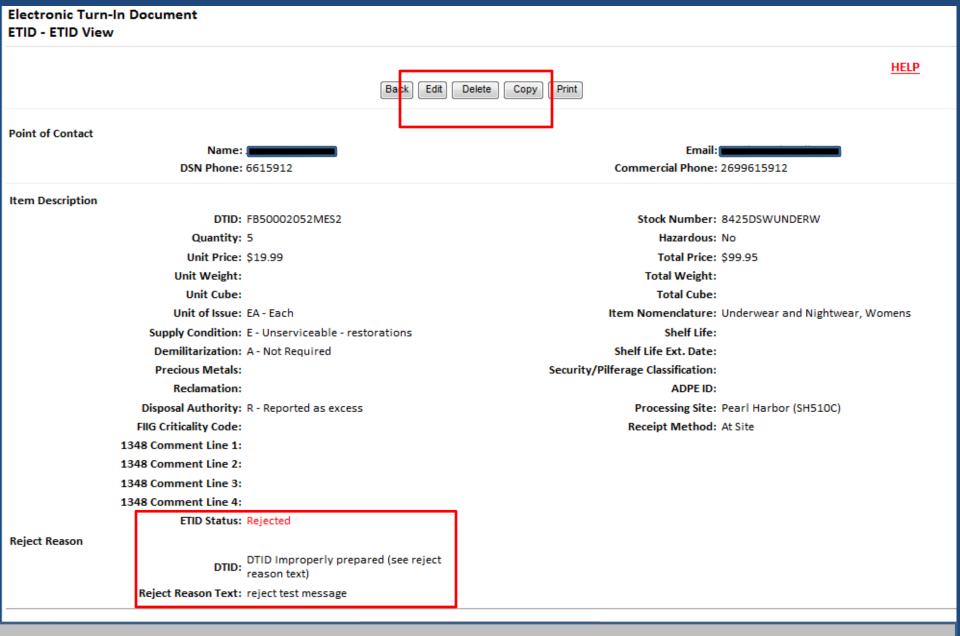

### Customers can Edit, Delete, or Copy ETIDs in Pending, Rejected or Redirected Status.

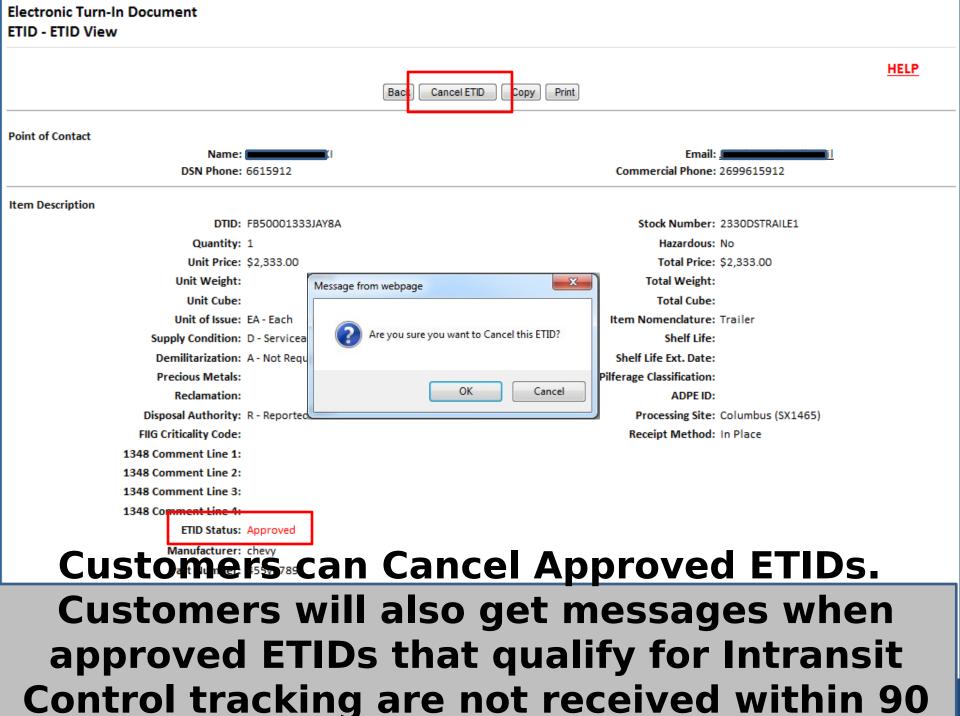

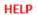

Back Cancel ETID Copy Print

#### Point of Contact

Name:

DSN Phone: 6615912

Email:

Commercial Phone: 2699615912

#### Item Description

Accept Reason

DTID: FB500020540001

Quantity: 1

Unit Price: \$399.00

Unit Weight: Unit Cube:

Unit of Issue: EA - Each

Supply Condition: A - Serviceable w/o qualifications

Demilitarization: A - Not Required

**Precious Metals:** 

Reclamation:

Disposal Authority: R - Reported as excess

FIIG Criticality Code:

1348 Comment Line 1: Serial Number 12345678

1348 Comment Line 2: 1348 Comment Line 3:

1348 Comment Line 4:

ETID Status: Approved

Accept Reason Text: Please provide 4 copies of DD 1348-1A.

Make sure Hard Drive label is on computer

Stock Number: 7021DSLAPTOP2

Hazardous: No

Total Price: \$399.00

Total Weight: Total Cube:

Total cube.

Item Nomenclature: Laptop computer

Shelf Life:

Shelf Life Ext. Date:

Security/Pilferage Classification:

ADPE ID: 2 - Digital CPU

Processing Site: Pearl Harbor (SH510C)

Receipt Method: In Place

# Customers may also receive information related to an approved ETID. View an approved ETID to check for additional

information

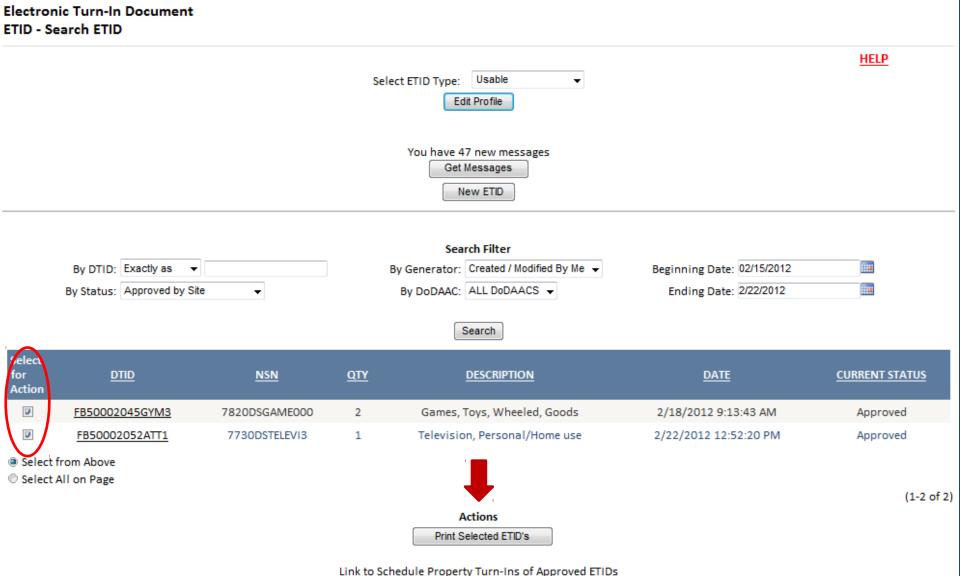

Enix to Schedule 1 Toperty Tahr Ins 61 Approved Eniss

# Customers can Print Approved ETIDs. Customers should wait for ETIDs to be reviewed before they print.

#### Electronic Turn-In Document ETID - Print Selection

Download Adobe Acrobat PDF Reader

Prepare to print <u>Inventory Labels</u> on an InterMec printer.

Prepare to print <u>Inventory Labels</u> on an inkject/laser printer.

Prepare to print <u>1867 Hard Drive Label</u> on an inkject/laser printer.

Prepare to print <u>DD 1348-1A, Certifications, and Shipping Manifest</u>

Back

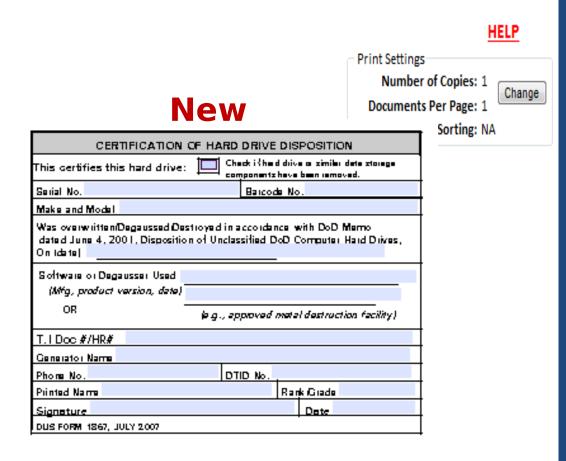

After you select print, you can choose what you want to print. You can print labels, DD 1348-1A, Certifications, and a Shipping Manifest. Customers can now print a DLIS 1867 Hard Drive Label.

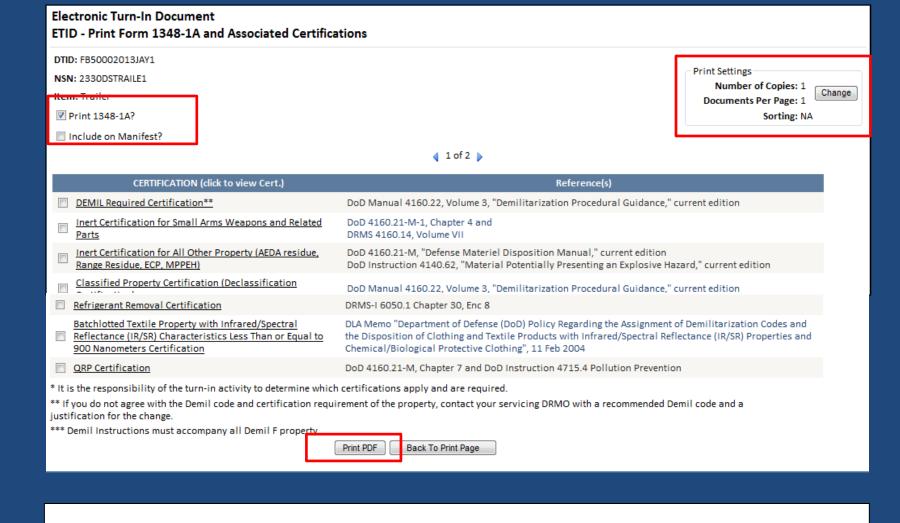

To download and print the PDF version of the requested Form 1348-1A and associated certifications, click the link:

Download Document

Change Cert Setup

Back to Print Page

Back to ETID Status Page

## The 1348-1A in ETID now has 3 bar codes

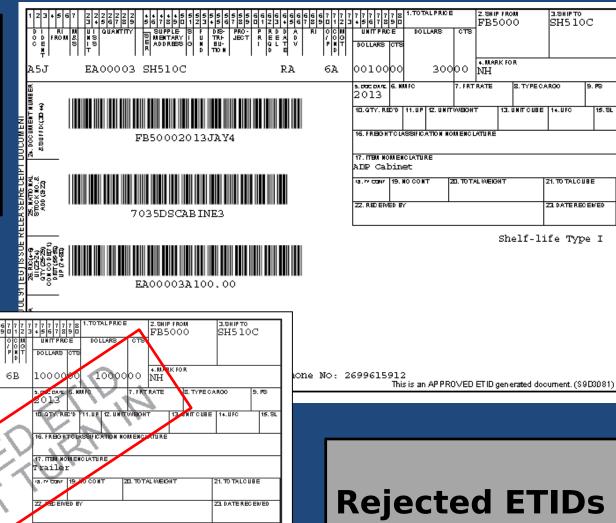

A5J EA00001 SH510C RA 6B 1000000 1000000 NH TO THE TABLE OF THE TABLE OF THE TABLE

Rejected ETIDs now have a watermark.

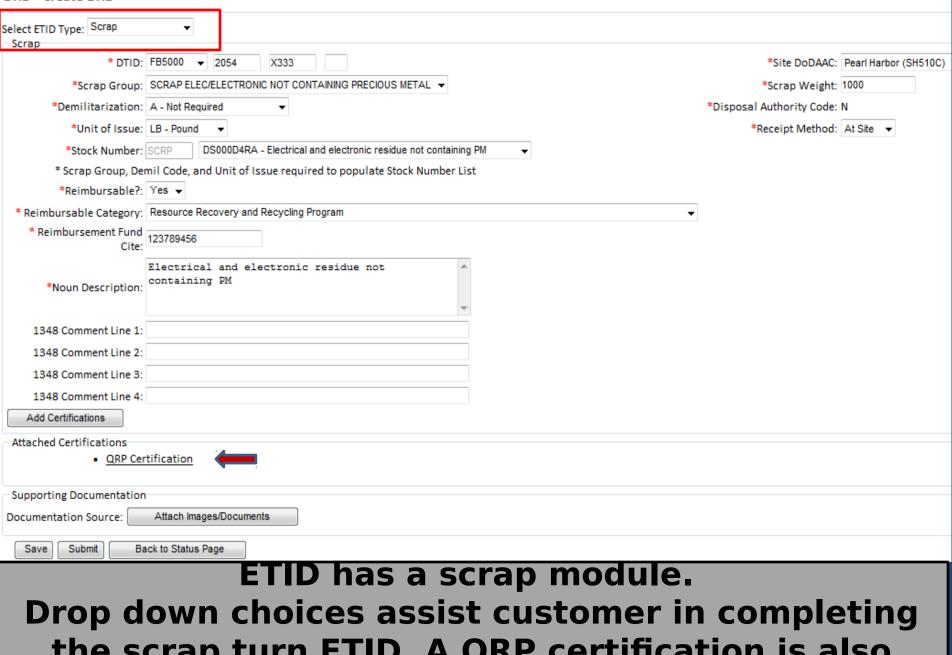

ETID - Create ETID

### the scrap turn ETID. A QRP certification is also available

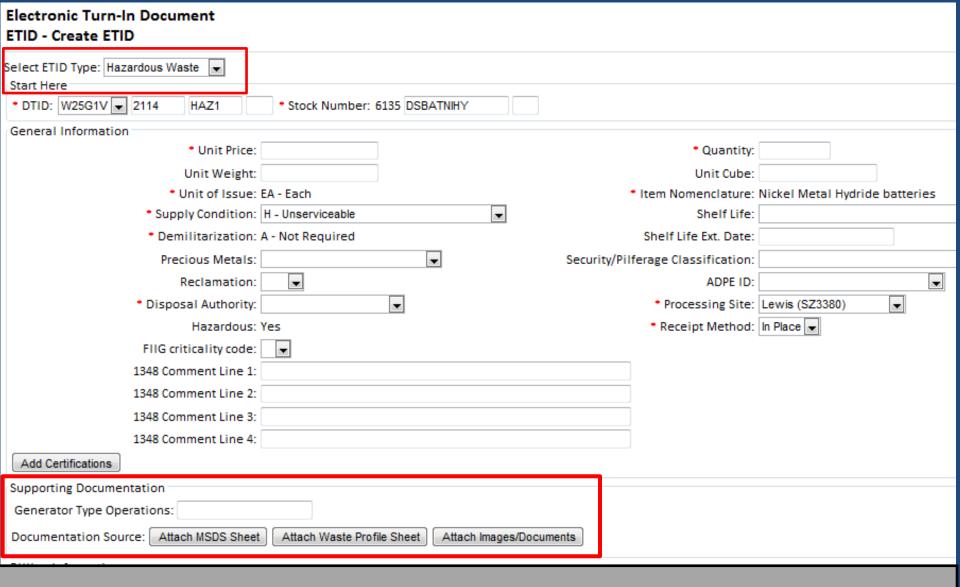

## ETID has a Hazardous Waste Module. Select and Attach Supporting Documentation. Enter additional required HW information.

| lectronic Turn-In Document                     |                   |                               |                     |
|------------------------------------------------|-------------------|-------------------------------|---------------------|
| TID - Create HWPS                              |                   |                               |                     |
|                                                |                   | Back Save Certify and Submit  |                     |
| aste Profile Sheet Identification              |                   |                               |                     |
| Version:                                       | NA                | Certification Date            | : Not Certified Yet |
| *WPS Number:                                   |                   | *Profile Established Date     | : 06/01/2012        |
| Name of Waste:                                 |                   | *Customer DoDAAC              | : W25G1V ▼          |
| Status:                                        | New               | *Site DoDAAC                  | : SZ3380 ▼          |
| Customer Information                           |                   |                               |                     |
| <ul> <li>Generating Activity:</li> </ul>       | Brewery           | Customer US EPA ID            | : JA12345678901     |
| • Shop Name:                                   | Bedrock           | Customer State ID             | :                   |
| <ul> <li>Customer Street Address:</li> </ul>   | 1234 pebble drive | Technical Contact             | : Fred Flintsone    |
| <ul><li>Customer City/State/Country:</li></ul> | bedrock MI USA    | • Technical Phone             | : 3127677268        |
| <ul> <li>Customer Zip Code:</li> </ul>         | 60638             | Technical Contact Title       | :                   |
| Process Generating Waste:                      |                   | Dioxin Waste?                 | : 🖪                 |
| Projected Annual Volume:                       |                   | Land Disposal Restricted?     | : 🗖                 |
| Projected Annual Units:                        |                   | Exemption Granted?            | : 🖪                 |
| Mode of Collection:                            |                   | Meets Treatment Standards?    | : 🗆                 |
|                                                |                   | Treatment Reference Standards | :                   |

You can save a HWPS. Certify (or Re-Certify) and Submit your HWPS to be authorized for use by the

|                             | Back to Status Page New Hazardous WPS |                                          |
|-----------------------------|---------------------------------------|------------------------------------------|
|                             | Filter Waste Profile Sheet List       |                                          |
| By WPS Number: Exactly as ▼ | Customer DoDAAC: W25G1V ▼             | By Customer: Created / Modified By All 💌 |
| By Status: All ▼            | By Site DoDAAC: All ▼                 | Customer EPA ID: Jay1234567890           |

Search

| WPS Number    | Customer DoDAAC | Site DODAAC | Name of Waste      | Established Date | <u>Version</u> | <u>Status</u> |
|---------------|-----------------|-------------|--------------------|------------------|----------------|---------------|
| JAYW25G1V     | W25G1V          | SZ3487      | TEST GOO           | 02/17/2012       | 1              | Pending       |
| ALLFIELDS0044 | W25G1V          | SZ3380      | no sub cert        | 07/26/2012       | 1              | Pending       |
| EVERYTHING01  | W25G1V          | SZ3380      | Every Field filled | 04/09/2012       | 2              | Pending       |
| EVERYTHING022 | W25G1V          | SZ3380      | Every Field filled | 02/24/2012       | 2              | Pending       |
| CREATE001     | W25G1V          | SZ3380      | CreatewpsinETID    | 03/23/2012       | 1              | Pending       |
| CREATE002A    | W25G1V          | SZ3380      | CreatewpsinETID    | 03/23/2012       | 1              | Pending       |
| ROSE001       | W25G1V          | SZ3380      | OBERON             | 03/30/2012       | 1              | Pending       |
| LILLY001      | W25G1V          | SZ3380      | Stout              | 03/30/2012       | 1              | New           |
| DAHLIA001     | W25G1V          | SZ3380      | Lager              | 03/30/2012       | 1              | Pending       |
| TULIP001      | W25G1V          | SZ3380      | Ale                | 04/02/2012       | 1              | Rejected      |

Your can manage, view, and sort Hazardous Waste Profile Sheets (HWPS) within ETID. You can create multiple versions of a HWPS, copy a HWPS, and recertify a HWPS.

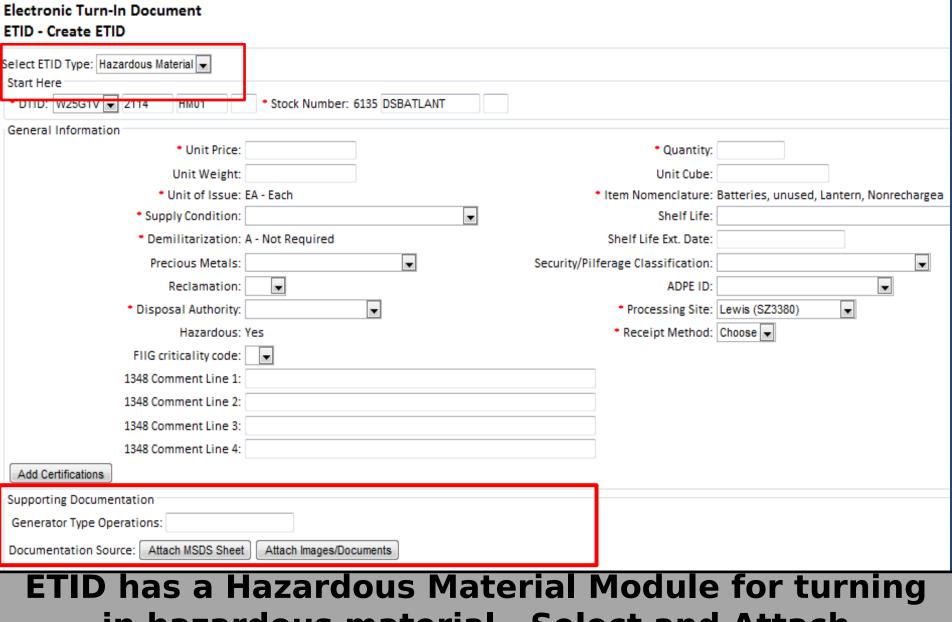

# ETID has a Hazardous Material Module for turning in hazardous material. Select and Attach Supporting MSDS Documentation. Enter additional required HM information.

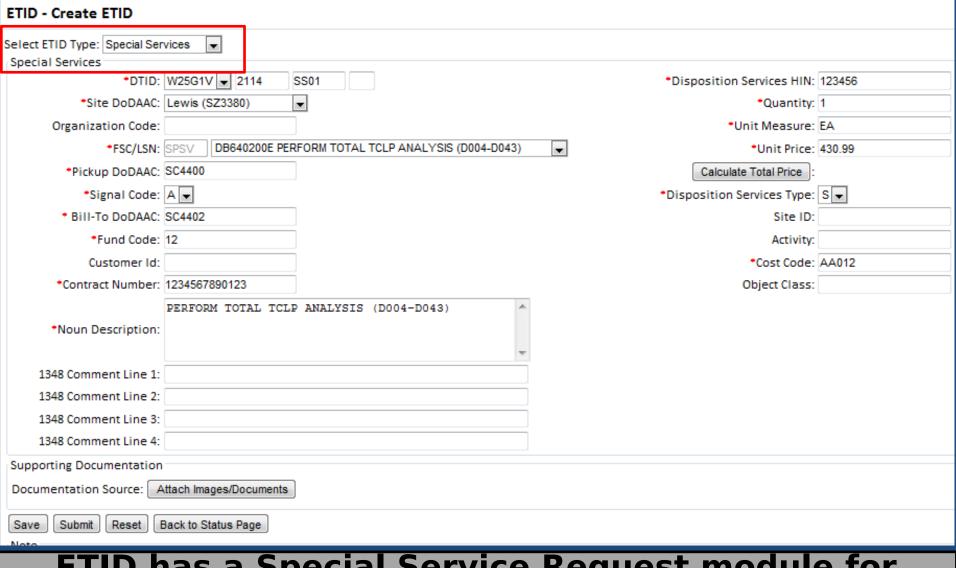

Electronic Turn-In Document

ETID has a Special Service Request module for submitting requests under your disposal contract. Drop down choices assist customer in completing the Special Service Request.

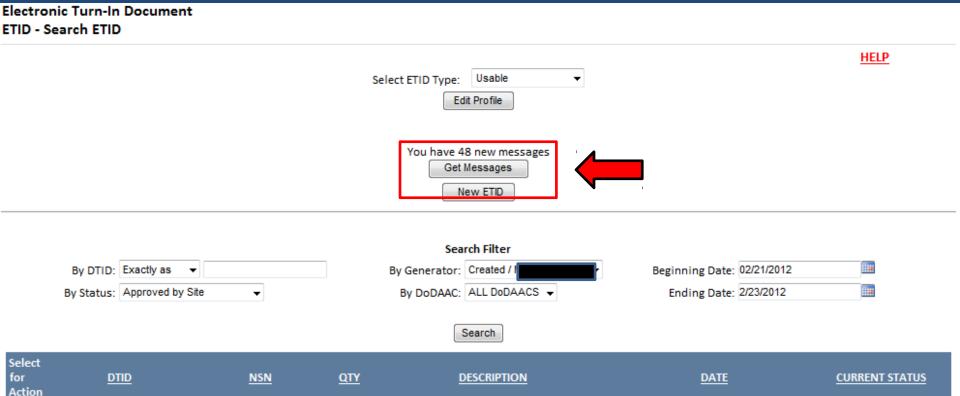

| Get Messages provides a central location to view/process       |
|----------------------------------------------------------------|
| ETID's based on actions taken by Disposition Services Sites.   |
| It can be used as an alternative way to managing ETIDs in lieu |
| of by Status Code.                                             |

Television, Personal/Home use

Laptop computer

2/22/2012 12:52:20 PM

2/23/2012 7:40:42 AM

Approved

Approved

FB50002052ATT1

FB500020540001

7730DSTELEVI3

7021DSLAPTOP2

1

Customers will receive messages notifying them that an ETID has been approved, rejected, or redirected.

Back To Search Page

Viewing Usable Messages

Totals reflect all messages for ETIDs available for viewing without application of any filters.

Action Required: 1 new message(s)

Warning: 23 new message(s) - 5 read message(s)

Info: 24 new message(s)

|                                | Select Document Type: ALL ▼  Priority: ALL ▼ |                            |
|--------------------------------|----------------------------------------------|----------------------------|
|                                | Search Filter                                |                            |
| By Identifier: Starting With ▼ |                                              | Beginning Date: 01/24/2012 |
| By Status: ALL ▼               | By DoDAAC: Items created by me ▼             | Ending Date: 2/23/2012     |
|                                | Search                                       |                            |

The "ETID - Messages" screen provides a summary of messages by priority. "Action Required" means some action identified in the message will be required of the user. "Warning" and "Info", inform of some action that has been taken on an ETID or WPS, but no further direct action is required.

You can use the filters to get listings of messages

Search

| Select<br>for<br>Action                                      | DTID/HWPS       | <u>Subject</u>                          | <u>Status</u> | <u>Priority</u> | <u>Date Sent</u>      |
|--------------------------------------------------------------|-----------------|-----------------------------------------|---------------|-----------------|-----------------------|
|                                                              | FB50002039ZAY1  | ETID has been redirected to Site SH510C | Read          | WARNING         | 2/8/2012 10:17:08 AM  |
|                                                              | FB50002039DAY1  | ETID has been redirected to Site SH510C | New           | WARNING         | 2/8/2012 10:17:29 AM  |
|                                                              | FB50002039CAT1  | ETID has been redirected to Site SH510C | New           | WARNING         | 2/8/2012 10:33:12 AM  |
|                                                              | FB50002039CAT2  | ETID has been redirected to Site SH510C | New           | WARNING         | 2/8/2012 10:33:37 AM  |
|                                                              | FB50002013JAY1  | ETID has been redirected to Site SX1465 | New           | WARNING         | 2/3/2012 12:51:06 PM  |
|                                                              | FB50002013JAY1  | ETID has been redirected to Site SZ3038 | New           | WARNING         | 2/3/2012 1:04:58 PM   |
|                                                              | FB50002039FOX1  | ETID has been approved by Site          | New           | INFO            | 2/12/2012 2:02:23 PM  |
|                                                              | FB50002052ATT1X | ETID has been redirected to Site SZ3038 | New           | WARNING         | 2/22/2012 12:36:10 PM |
|                                                              | FB50002052ATT1  | ETID has been approved by Site          | New           | INFO            | 2/22/2012 12:52:20 PM |
|                                                              | FB50002039FOX2  | ETID has been approved by Site          | New           | INFO            | 2/13/2012 2:25:40 PM  |
| 1 <u>2</u> <u>3</u>                                          |                 |                                         |               |                 |                       |
| Select from Above Select All on Page Select All On All Pages |                 |                                         |               |                 |                       |

ETIDs related to a message may be viewed. To view an ETID from the Message center check the box and select "Select for Viewing" or click on the DTID number.

Select for Viewing

Delete Messages

(1-10 of 24)

#### Electronic Turn-In Document ETID - Message Display

#### This ETID has been redirected to Site SZ3038 from SH510C

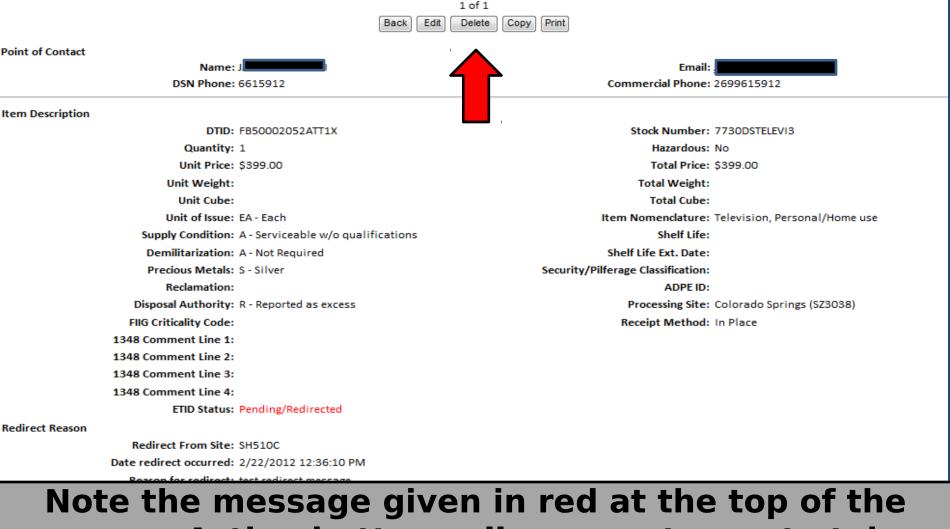

Currently viewing all selected messages.

HELP

Note the message given in red at the top of the screen. Action buttons allow a customer to take various actions based on the ETID status.

ETID - Message Display This ETID has been approved by Site SH510C HELP Currently viewing all selected messages. 1 of 1 Cancel ETID Print Copy Point of Contact Name: J Email: J Commercial Phone: 2699615912 DSN Phone: 6615912 Item Description DTID: FB50002052ATT1 Stock Number: 7730DSTELEVI3 Quantity: 1 Hazardous: No Unit Price: \$399.00 Total Price: \$399.00 Unit Weight: Total Weight: Unit Cube: Total Cube: Unit of Issue: EA - Each Item Nomenclature: Television, Personal/Home use Supply Condition: A - Serviceable w/o qualifications Shelf Life: Demilitarization: A - Not Required Shelf Life Ext. Date: Precious Metals: S - Silver Security/Pilferage Classification: Reclamation: ADPE ID: Disposal Authority: R - Reported as excess Processing Site: Pearl Harbor (SH510C) FIIG Criticality Code: Receipt Method: In Place 1348 Comment Line 1: 1348 Comment Line 2: 1348 Comment Line 3: 1348 Comment Line 4: ETID Status: Approved Accept Reason Accept Reason Text: test approved message

When you view a ETID, the status of a message will change from "New" to "Read". For action required messages, the action taken will automatically delete the message.

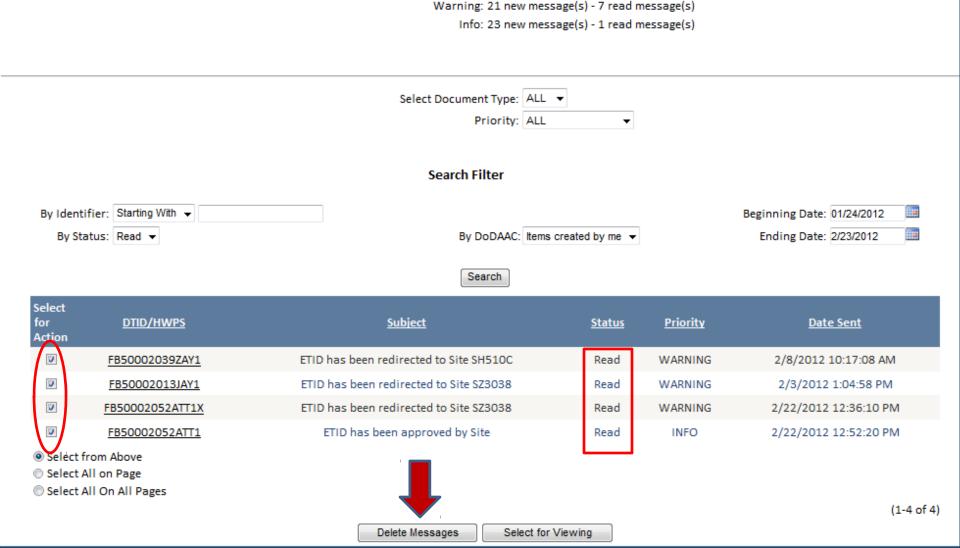

Action Required: 1 new message(s)

## Read messages can be deleted. For Action Required messages, the action taken will automatically delete the message.

## For additional information on using ETID:

### Contact your local Disposition Service Site for questions regarding specific turn-ins

http://www.dispositionservices.dla.mil/drmo/drmo-locations.shtml

#### **For Customer Support:**

By email: DLA Contact Center
By Phone: 1-877-352-2255